## Help and Support

Last Modified on 19/02/2020 10:26 am GMT

The administrator has the availability of the**Help** button, as shown in the screen below:

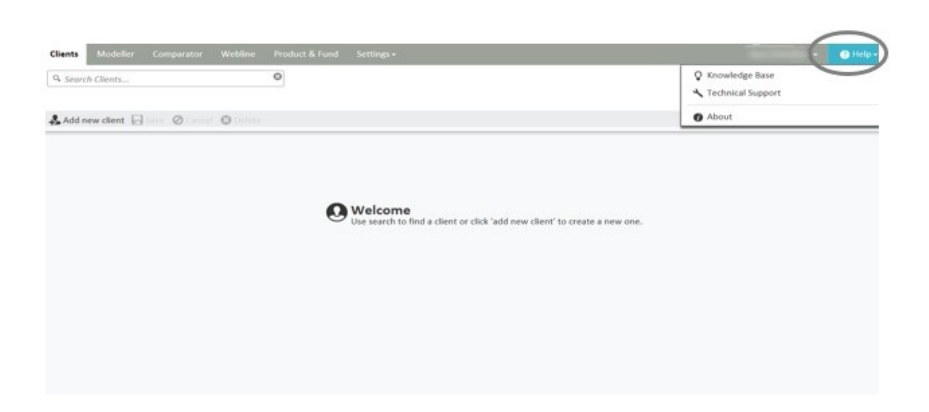

There are 3 options in the drop down menu:

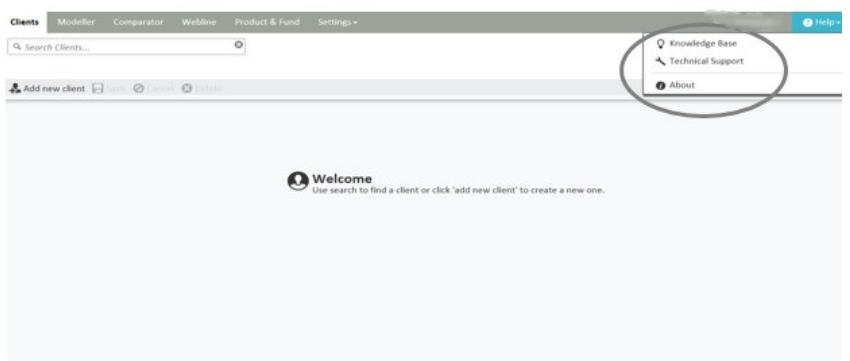

**About** has links to various sites including Synaptic Software Limited and Financial Express.

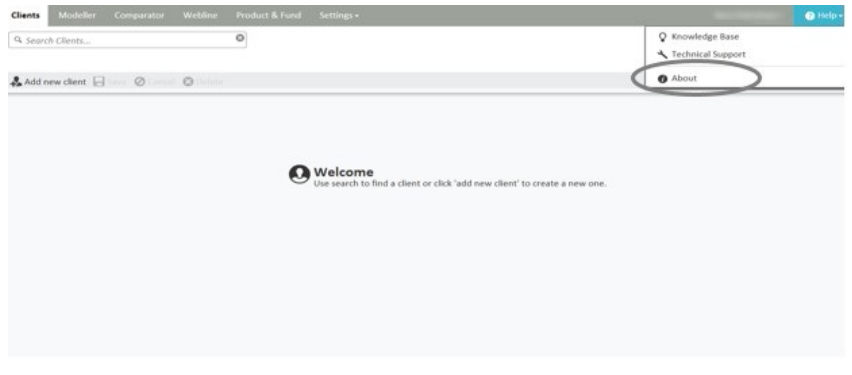

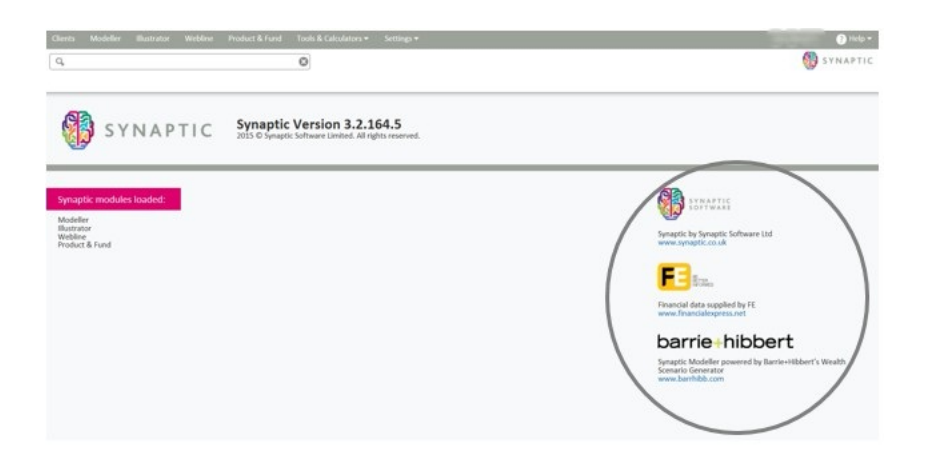

**Technical Support** which opens up a screen as shown below:

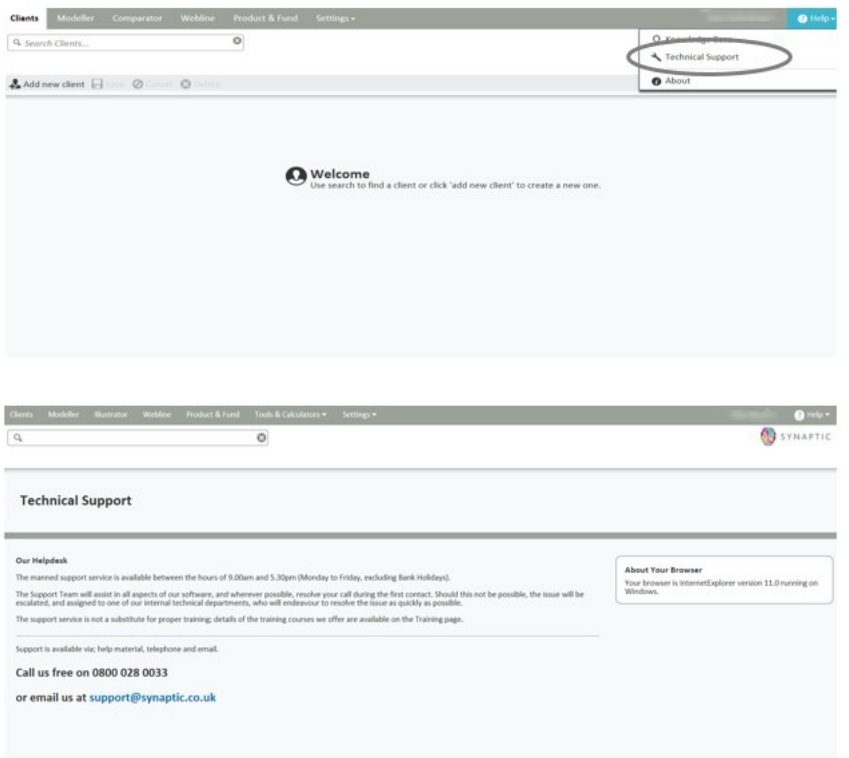

If **Knowledge Base** is selected, the user/administrator will be taken to the knowledge base page on the Synaptic Software Limited website, as shown below:

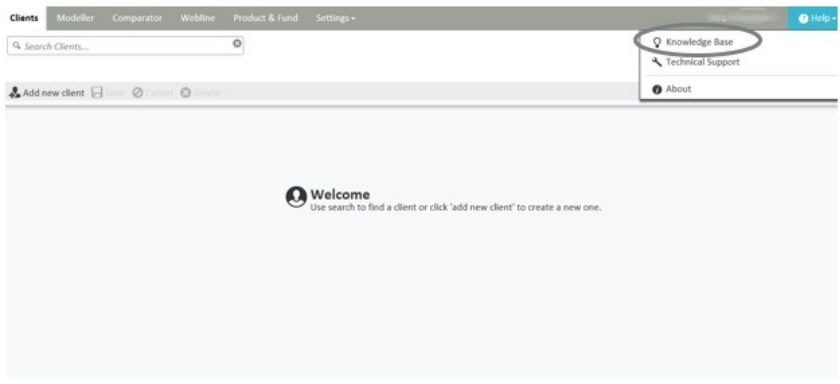

The user will then have the option to**Search the Knowledge Base** or **Browse by Category.**